# **S volitelným objektivem**

Firma Canon patří mezi průkopníky digitálních technologií. To dokázala i uvedením nového přístroje EOS 300D na trh.

Sledujete-li vývoj v oblasti fotografických přístrojů, neušlo vám, že před několika lety se na trhu objevil fotopřístroj Canon EOS 300, v Americe nazývaný Rebel. Stal se na několik dlouhých let a cest mým společníkem. Přednedávnem byl EOS 300 inovován na EOS 300V. Dlouhou dobu se ale proslýchalo, že tuhle řadu s možností využívání objektivů a přídavných blesků doplní i přístroj digitální. Stalo se. V říjnu se na pultech prodejen objevil EOS 300D se snímacím prvkem CMOS 6,5 megapixelu, ze kterého je využito efektivně 6,3 megapixelu.

Nutno říci, že tento přístroj si zachoval všechny možnosti analogového předchůdce, především nízkou hmotnost danou umělohmotným tělem, výtečnou ergonomii (všechny ovládací prvky jsou v dosahu prstů), možnost využít velmi dobré kresby objektivů řady EOS a s tím související možnost volby ze široké palety různých objektivů dostupných na trhu (i od jiných výrobců). Obdobně je tomu i s blesky řady SpeedLite.

Přístroj se dodává ve dvou paketech: první je jen tělo, kdy výrobce spoléhá na to, že máte dostatečnou nabídku objektivů řady EF (ohnisková vzdálenost se přepočítává v poměru cca 1 : 1,6, takže "základní" objektiv 50 mm pro klasický foťák tady má úhlopříčku asi 32 mm). Druhou variantou dodávky je přístroj i s objektivem EF-S 18 - 55 mm, což je novinka přesně spočítaná pro tenhle digitální přístroj. Při zakládání objektivu do bajonetu si můžete všimnout dvou značek: červeného puntíku pro nasazení objektivu řady EF nebo bílého čtverečku pro nasazení některého z nově vznikající řady digitálních objektivů řady EF-S. Pro vaši informaci uvádím, že srovnatelné ohniskové vzdálenosti pro klasický foťák jsou po přepočtu zhruba 28 - 90 mm, což je na běžné focení velmi dobré.

V této chvíli si dovolím upozornit na velmi hezky provedenou prezentaci přístroje na stránkách www.canon.cz a budu se aspoň krátce věnovat zkušenostem s provozem přístroje. Logika věci zůstává u všech přístrojů vyráběných firmou Canon pro oblast pravých zrcadlovek stejná. Vše v dosahu. To oceníte zejména tehdy, pracujete-li s přístrojem delší dobu. Nahoře je vypínač a tlačítko volby režimů. Ze zkušenosti ho mohu jen pochválit můžete vše nechat na přístroji (automatická volba času i clony), nebo si můžete parametry manuálně nastavit, nebo můžete preferovat clonu (u fotek, u kterých vám záleží na co největší hloubce ostrosti - příkladem budiž skupina lidí stojících za sebou) či čas (třeba u formule 1). Je tu program pro portrét, který funguje velmi dobře, pro krajinu (co největší clona), makro, sport, noční snímky a režim nuceně vypnutého blesku. Volit můžete i sérii snímků - přístroj stihne sérii čtyř snímků rychlostí 2,5 snímku za sekundu. Shora je pak přístupné kolečko hlavního ovladače. Na zadní straně přístroje dominuje velký, 1,8" zobrazovač. Vedle něj jsou logicky uspořádána ovládací tlačítka nalevo v řadě pro vyvolání menu, získání informace o fotkách, přehrání a mazání, napravo pro změnu kompenzace clony a její aktivaci. Dále jsou zde další prvky, o kterých se můžete dozvědět více na výše jmenované stránce. Přístroji dominuje směrová růžice určená pro nastavování prvků s tlačítkem SET uprostřed a s diodou vpravo dole, ukazující právě probíhající přenos dat na/z karty CF. Akumulátorový pack o kapacitě 1,1 Ah najdete vespodu, CF karta se nasouvá zprava ve směru focení, naproti jsou umístěny přípojky pro USB, dálkové ovládání nebo elektronickou spoušť (oceníte při delších expozicích, kdy nechcete "rozhodit" nastavenou scénu) a pro televizi.

Během 14 dnů jsem s přístrojem vyfotil stovky snímků. V žádném případě výsledek nezaostává za požadavky, které jsem měl při volbě kompozice. Jedinou výtku mám k sedmiprvkovému zaměřovacímu systému, který pracuje jinak než mně známé kinofilmové třístovky a dost často vnutí ostřicí bod, který zrovna nepotřebujeme. Chce to ale trochu cviku.

Při "usnutí" přístroje (při delší nečinnosti - funkce Auto Power Off) se obrňte trpělivostí - po aktivaci přístroje dojde k jeho "nahození" (možnosti snímat) až za šest sekund. S přístrojem jsem zkoušel dlouhé noční expozice a musím se pochlubit, že dopadly nad mé očekávání dobře. Zkoušel jsem to, co Olympus v souvislosti se svým přístrojem E-1 připomínkuje konkurenci, totiž cornershading, stínění v rozích fotky a žádné jsem nenašel. Pozorovatelná je změna kvality při změně citlivosti - obrazy exponované s vyšší citlivostí (místo ISO 100 například ISO 1600) mají po zvětšení detailu vyšší šum, což odpovídá vyšší zrnitosti citlivých filmů. Skvělou funkcí je rotace snímku, kdy jsou snímky focené na výšku automaticky otočeny do "normální" polohy, čímž se ušetří čas při zpracování snímků v počítači. Po vyfocení máte k dispozici všechny informace, které potřebujete - čas, parametry, a dokonce můžete zobrazit i histogram snímku. A pokud máte tiskárnu stejné značky, můžete ihned tisknout.

Základní objektiv EF-S kreslí velmi dobře, zaostřování je rychlé, se skoro neznatelnou prodlevou při promáčknutí spoustě a následnou expozicí - výtku mám k sedmi zaostřovacím bodům. Akumulátor zvládne bez problémů šest set fotek - stejně bych však radil mít pro strýčka Příhodu ještě jeden v kapse.

Menu se nastavuje logicky, formáty jsou buď ztrátové ve formátu JPG v několika úrovních, nebo neztrátové RAW (tady má snímek velikost 7 MB, takže na 1GB kartu, kterou doporučuji jako vhodnou vzhledem k její ceně, se do přístroje vejde neuvěřitelných 142 snímků (!), což odpovídá zhruba čtyřem vyfoceným filmům).

Sečteno a podtrženo: Canon EOS 300D je průkopníkem v oblasti zrcadlovek s výměnnými objektivy pro amatéry. Tuto skupinu dokáže zaujmout především skvělou cenou a výbavou. Výsledky pak potěší i znalce fotografie. Výsledek focení tímto přístrojem je totiž naprosto dokonalý. Za všech okolností.

*Milan Loucký*

## **CANON EOS 300D**

Digitální amatérská pravá zrcadlovka s rozlišením 6,3 megapixelu. Rychlost závěrky 1/4000 - 30 s Záznamová karta CF Max. rozlišení 3088 x 2056 Formáty souborů JPEG (12 stupňů) a neztrátový RAW Hmotnost 560 g Rozměry 142 x 99 x 73 mm Cena s DPH tělo 39 990 Kč, s objektivem 42 990 Kč

## BRAVE BlueLine 73G2 Extreme Edition

# Extrémní Pentium

Firmy AMD a Intel se už nějakou dobu přetahují o první místo v závodě desktopových procesorů. Je to přece jen prestižní záležitost, mít to "nej". Po uvedení Athlonu 64 a hlavně Athlonu 64 FX firmy AMD byl tedy na tahu Intel. Bylo jasné, že Pentium 4 není pro Athlon 64 FX tím pravým soupeřem, i když verze 3,2 GHz výkonná bezesporu je. Do uvedení procesoru s kódovým jménem Prescott (bude se vyrábět 90 nanometrovou technologií) ještě nějaký čas uteče, a tak Intel musel výkonností mezeru "zaplácnout" jiným produktem. Zrodil se tedy procesor Pentium 4 Extreme Edition 3,2 GHz, který v žádných plánech Intelu nebyl.

Oproti Pentiu 4 má tento procesor navíc 2MB vyrovnávací paměť třetí úrovně (L3 cache). Kapacita paměti L2 cache zůstala jako v případě Pentia 4 na úrovni 512 KB a i další vlastnosti jsou stejné. Rychlost sběrnice je v případě 3,2GHz verze 800 MHz a podporuje technologii Hyper-Threading (procesor se tváří jako dva procesory). Jádro je kvůli paměti L3 cache samozřejmě větší skládá se z 169 milionů tranzistorů a spotřeba je až 94 W.

Athlon 64 FX těží mimo jiné z toho, je jeho součástí je paměťový řadič, a tak je přístup do paměti hodně rychlý. Intel takovéto řešení nemá - díky vyrovnávací paměti se do paměti nemusí tak často, což vede také ke zrychlení paměťových operací. Záleží ale na typu zpracovávané úlohy. Hry ovšem patří k aplikacím, které z větší vyrovnávací paměti těží.

Intel samozřejmě nemohl tak rychle přijít se zcela novým procesorem. Pentium 4 EE je vlastně pouze jinak nazvaný procesor Xeon (jádro Gallatin) a nepodporuje SMP (tedy víceprocesorové řešení). Použít se může v deskách pro Pentim 4 (má 478 pinů), ovšem někdy bude patrně potřeba upgradovat BIOS. Evropskou premiéru měl tento procesor na Invexu a my jsme ho měli možnost vyzkoušet v počítači firmy ProCA.

Základem počítače byla deska Intel D875PB2 s čipovou sadou 875P, tedy nejvýkonnější řešení Intelu. V desce byly instalovány dva paměťové moduly DDR400 s celkovou kapacitou 1 GB, pracující v režimu Dual Channel. Kromě grafické karty Radeon 9800 Pro byla v desce instalována i zvuková karta Aureon Space 7.1. Masivní chladič procesoru Coolermaster je tichý, dost hlučný byl ale větrák pěkné hliníkové skříně (opět se značkou Coolermaster).

Pro data byly v počítači použity dva 180GB disky Western Digital, připojené pomocí rozhraní Serial ATA. Nainstalován byl systém Windows XP Professional. Mechaniku DVD-ROM doplňovala i "duální" DVD mechanika TEAC DV-W50D, zapisující (čtyřrychlostně) na disky DVD-R i DVD+R a přepisující disky DVD+RW a -RW. K sestavě jsme dostali bezdrátovou klávesnici a myš Logitech. Tolik k vybavení.

Testy jsme provedli jak v konfiguraci, ve které počítač dorazil, tak s jinou grafickou kartou (NVIDIA GeForce FX 5900), aby byly výsledky více srovnatelné i s počítači s procesory Athlon 64 a Athlon 64 FX, které jsme testovali nedávno. Oba totiž měly právě kartu nVidia.

Výsledky našich aplikačních i nízkoúrovňových testů jsou v tabulce. Je z nich patrné, že Pentium 4 Extreme Edition je dobrým soupeřem procesorů Athlon 64 i rychlejší verze Athlon 64 FX. V řadě testů sice trochu zaostává, ale rozdíly nejsou velké. Navíc jsou i aplikace, kde Pentium 4 EE vítězí komprimace DivX, Quake III Arena. Jednoznačný vítěz tedy neexistuje.

Kvůli své ceně (925 USD (!) při odběru 1000 ks) je ale procesor odsouzen spíše k tomu, stát se komponentou pouze pro předvádění, a v běžných počítačích se moc neobjeví. Zvolí ho skutečně nároční

uživatelé, tedy především hráči her. Výkon je nutné zaplatit, ale to platí i o procesoru AMD Athlon 64 FX. Ale lze to vzít i jinak - proč nekoupit tak levně serverový procesor?

*Pavel Trousil*

## **BRAVE BLUELINE 73G2 EXTREME EDITION**

Výkonný osobní počítač Základní deska Intel D875PB2 Procesor Intel Pentium 4 Extreme Edition, 3,2 GHz, FSB 800, 512 KB L2 cache, 2 MB L3 cache Grafická karta Radeon 9800 Pro Pevný disk 2x WD2000JD, 180 GB, SATA, 8 MB cache Zvuková karta Aureon Space 7.1 Optické mechanikyDVD-ROM + DVD TEAC DV-W50D Operační systém Windows XP Professional Výrobce/poskytl ProCA Cena s DPH 55 054 Kč (cena bez procesoru!)

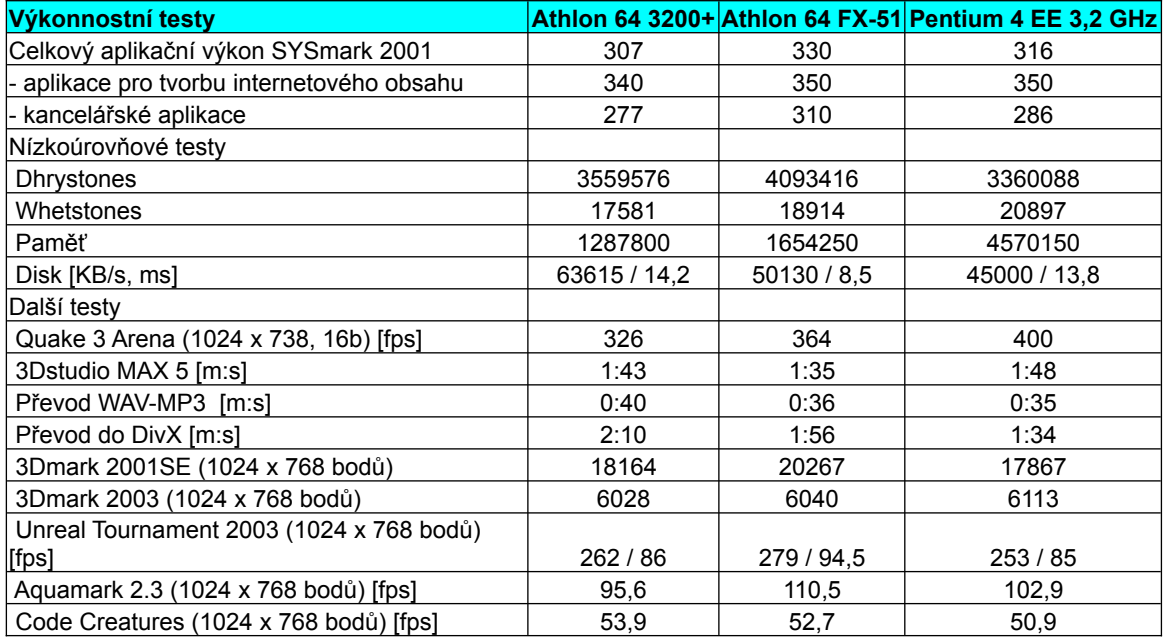

## Maxtor One Touch 120 GB a WDC External Drive

## Externí gigabajty

Rozhraní USB toho přineslo do světa počítačů mnoho a stalo se velice oblíbeným. V případě paměťových zařízení se ovšem u standardu 1.1 naráželo na jeho omezenou přenosovou rychlost. Dnes už je ale zcela běžné USB 2.0 s přenosovou rychlostí 480 Mb/s, a běžně se tedy i prodávají například externí vypalovačky nebo flash disky.

Roste ale zájem i o externí pevné disky, které se připojují snadněji než disky interní, mohou se připojit i za provozu, k více počítačům a je možné je použít i například pro zálohování nebo přenos většího objemu dat. Mají dostatečnou kapacitu a díky USB 2.0 i slušnou přenosovou rychlost. Konektory USB jsou dnes většinou snadno přístupné: jsou umístěny na přední straně počítače nebo notebooku, pro které jsou skutečně vhodné, protože u nich je přidání dalšího interního disku nákladnější a obtížnější, ne-li nemožné.

# **STISKNI TLAČÍTKO**

V našem testlabu se sešly dva externí pevné disky. První z nich se jmenoval OneTouch a vyrábí ho firma Maxtor. Vyzkoušeli jsme verzi s kapacitou 120 GB a s rozhraním USB 2.0 (dodává se i verze s FireWire, popřípadě s FireWire i USB). Disk je schován v odolném a elegantním hliníkovém pouzdře. Na zadní straně jsou konektory (USB a napájecí) a spouštěcí tlačítko. Na přední straně je tlačítko s diodou.

K disku se dodává napájecí adaptér, USB kabel a CD s ovladači a programem Maxtor One Touch Settings. Pomocí tohoto programu je mimo jiné možné nastavit, který program se má spustit po stisku

tlačítka na přední straně. V dodávce je program Retrospect Backup 6.0, pomocí kterého se může zálohovat obsah disku, duplikovat data a obnovovat je.

3,5" disk, který je uvnitř, má rychlost otáčení 7200 ot./min. Externí řešení samozřejmě není tak rychlé jako interní, přesto výsledky nejsou špatné (najdete je v tabulce). Test jsme provedli na počítači s deskou Intel, procesorem Pentium 4 2,4 GHz a 512 MB paměti. Zkoušeli jsme i zálohování disku. 5,3 GB dat se na externí disk zálohovalo cca 21 minut průměrnou rychlostí 512 MB/min. Samozřejmě že tyto rychlosti platí jen v případě použití rozhraní USB 2.0 na straně počítače.

# **NEONOVÉ BARVY**

Externí pevný disk firmy Western Digital (WD External Drive) měl vyšší kapacitu - 250 GB. Testovaná verze umožňuje jak připojení přes USB, tak pomocí FireWire (kabel i k tomuto rozhraní se dodává a napájecí adaptér také). Tlačítko pro spuštění zálohování a softwarová výbava tomuto disku chybí.

Jde o disk se zajímavým designem (verze Special Edition), pro který v testlabu používáme výraz "jablečkářský", protože by se jistě hodil i k zajímavě provedeným a mírně extravagantním počítačům Apple. Má totiž průsvitný plastový kryt, po stranách dva červeně svítící "neony" a výrazné informační diody.

Uvnitř se ukrývá 3,5" disk s rychlostí otáčení 7200 ot./min. a s 8MB vyrovnávací pamětí. Pro jeho připojení jsme opět použili rozhraní USB. Výsledky výkonnostních testů obou disků se příliš neliší. Při čtení počítejte s rychlostmi okolo 25 MB/s, zápis se pak u obou pohybuje okolo 17 MB/s. Také přístupová doba je samozřejmě o něco delší než u interních disků. Výhodou externích disků je tedy především flexibilita v jejich použití a nasazení. Rozměry se oba disky také příliš neliší. Cena je vzhledem ke kapacitě samozřejmě jiná.

*Pavel Trousil*

# **WD EXTERNAL DRIVE COMBO SPECIAL EDITION (MODEL WDXC2500JBRNE)**

Externí pevný disk. Kapacita 250 GB Rozhraní USB 2.0, FireWire Rychlost 7200 ot./min. Cache 8 MB Vybavení síťový adaptér, kabely USB, FireWire Rozměry 44 x 219 x 154 mm Hmotnost 1,8 Kg s adaptérem Výrobce/poskytl Western Digital Cena s DPH 13 282 Kč

# **MAXTOR ONE TOUCH 120 GB**

Externí pevný disk. Kapacita 120 GB Rozhraní USB 2.0 Rychlost 7200 ot./min. Cache 2 MB Vybavení síťový adaptér, USB kabel, software Dantz Retrospect Express Rozměry 41 x 140 x 210 mm Hmotnost 1,7 Kg s adaptérem Výrobce/poskytl Maxtor Cena s DPH 7400 Kč

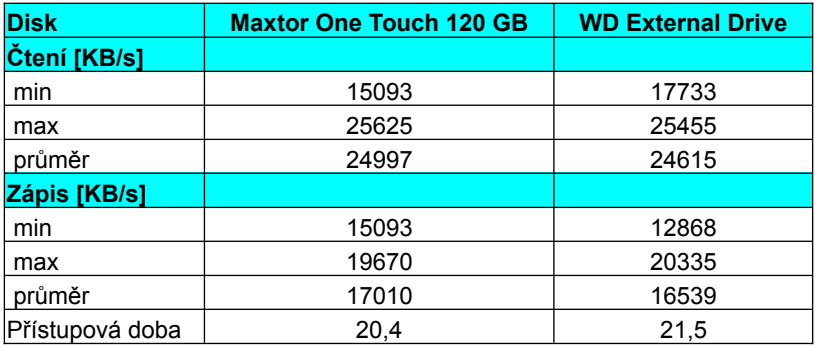

#### 3Dconnection CadMan

# 0,680 kg pro CAD

Kdybych měl jedním slovem označit předmět, o kterém bych věděl pouze to, že dobře "padne" do ruky a váží tři čtvrtě kila, a o němž bych nevěděl, že je to součást počítače, odhadoval bych, že by mohlo jít o zbraň. Avšak umístěním zařízení do pracovní polohy u počítače konstruktéra se z něj stává pohledný a užitečný počítačový pomocník.

CadMan je zařízení, které slouží jako interface mezi počítačem a uživatelem. Jak naznačuje již název, je primárně určeno pro CAD programy, proto jej nejvíce využijí konstruktéři, ale i výpočtáři či grafici. CadMan byl testován v CAD programech Autodesk Inventor (AIS) a Mechanical Destop (MDT) a v FEM programu Ansys.

Instalace programu z CD byla bezproblémová, plně pod kontrolou instalátoru. I když se s právy administrátora PC přihlašuji do sítě, správná funkce zařízení CadMan v MDT vyžaduje lokální administrátorské přihlášení. Poté se při spuštění MDT korektně vytvořily všechny ovládací ikony. Okna programů AIS i Ansys zůstávají v původní podobě a SysTray Windows je bohatší o ikonu nastavení. Součástí instalace ovladačů jsou tréninkové programy kladoucí různé nároky na ovládání.

Úvodními řádky jsem zlehčil význam zařízení z hlediska jeho hmotnosti. Pravda je, že úkony, které s ním uživatel vykonává, vyžadují nadstandardní hmotnost. Zřejmě proto tvoří základnu zařízení pozinkovaný plech tloušťky 5 mm, na němž je umístěna elektronika překrytá poloprůhledným plastovým krytem. Horní ploše vévodí baculatý 3D "joystick". 3D znamená stoprocentně 3D, protože jej lze tahat, tlačit a kroutit ve všech směrech. Při pohybu klade zařízení odpor proti pohybu tím větší, čím je větší posun, a tím je také vyšší rychlost translace či rotace objektu na monitoru.

Joystick obklopují čtyři podsvícená funkční tlačítka. Pohybu celé 3D myši po pracovním stole zamezují kromě zmíněné hmotnosti také protiskluzové body - výrobce počítá s "různým" zacházením. Spojení s pracovní stanicí je provedeno prostřednictvím USB, alternativně přes sériový port.

Když jsem příležitostně učil začátečníky základům práce s PC, byla jejich největším problémem práce s myší, a to vyžadovalo mít s "žáčky" patřičnou trpělivost. Po uchopení CadManu do ruky jsem musel mít řádnou trpělivost sám se sebou. Nejdříve jsem používal CadMan pravou rukou souběžně s myší. Časté přehmatávání zdržovalo práci a neustálá nutnost uvědomovat si principiálně odlišné ovládání k efektivitě nepřispívala. Záhy jsem objevil kouzlo funkčních tlačítek, přemístil jsem CadMan na levou ruku a sebral zbytky trpělivosti. Při práci s CadManem je nutné si zvyknout, že u něj existuje 6 základních pohybů a pro práci potřebujete vedle obou půlek mozku i svaly na ruce. Po dosažení tohoto stavu se práce s modelem podobá žonglování s horkým bramborem - tak rychle, ale přitom přesně a názorně můžete pracovat.

Okno nastavení vlastností obsahuje dvě základní karty a jednu s informacemi o výrobci a o verzi ovladače. První karta slouží k nastavení funkcí tlačítek - kromě těch předvolených lze samozřejmě volit i vlastní. Využíváno je klávesové ovládání Windows a jejich aplikací. Například po stisku kombinace tlačítek Alt+S+T (samozřejmě kromě Ctrl+P) se ve většině počeštěných programů na monitoru objeví okno Tisk. Pod ikonami v rozbalovacím menu v části vlastního nastavení se skrývají textová pole. Při práci s CadManem je nutné si zvyknout, že u něj existuje 6 základních pohybů a pro práci potřebujete vedle obou půlek mozku i svaly na ruce. Vyplněním požadované činnosti PC po stisku tlačítka CadManu a přetažením ikony na zvolené tlačítko se uživatelské nastavení aktivuje. Páté tlačítko, nazvané Quick Tap, jež ve skutečnosti tlačítkem není, určuje činnost programů po rychlém ťuknutí na joystick. Druhá karta slouží k detailnímu ovlivnění rychlosti a citlivosti rotace a translace okolo jednotlivých os. Osobně jsem si musel mírně snížit citlivost na rotaci okolo osy x a z, protože jsem měl problém vyvodit čistě translační pohyb v těchto směrech. Navíc lze vypnout osvětlení tlačítek či potlačit nechtěné pohyby v jednotlivých směrech. Pokud by vám nevyhovoval strmý nárůst rychlosti translace či rotace při pohybu joystickem, lze jej změnit z kvadratické závislosti na lineární. Přestože jsou možnosti nastavení veliké, postrádal jsem možnost nastavit kombinaci tlačítek. Tím by se mohl proti čtyřem, resp. pěti základním znásobit počet funkcí proveditelných bez zvedání ruky z CadManu.

CadMan přináší vlastnost, kterou ocení snad pouze ten, kdo "každodenně očekával její zrození" sjednocení prostorové manipulace 3D modelů v programech různých výrobců. Díky němu jsou zkušenosti s používáním CadManu stejné ve všech programech. Pro programy, které CadMan podporuje (AIS, MDT, Pro/ENGINEER, CATIA...), jsou základní funkce příslušející programům již přednastaveny.

Jednou z nejzajímavějších vlastností CadManu je to, že funguje na pozadí, tedy v okně na popředí můžete psát například popis toho, co vymýšlíte. Podstatná je závislost spouštění programů Ansys a Inventor na nefunkčním, resp. nezapojeném zařízení. Ovladač se spouští zároveň s aplikací a spuštění aplikace je na něm závislé - proto je nutné během spouštění programů potvrdit varovné hlášení. Tak lze docílit toho, že jsou zároveň spuštěny programy AIS a Ansys, přičemž v jednom CadMan funguje a ve

druhém ne. Těmto problémům se dá vyhnout prostřednictvím zástupců Zapnout nebo Vypnout ovladač z nabídky Start | Programy.

Ne všechny technické objekty v ČR se vyvíjejí v klimatizovaných místnostech, proto letošní letní horka byla ideální pro teplotní zatěžkávací zkoušku. Nebojte se, nenechával jsem CadMan na slunci za oknem. Teplotní zátěži jsem byl vystaven sám a pozoroval jsem, zda si budou rozumět CadMan a moje zpocená ruka. Nedá se než konstatovat, že povrch joysticku je vyroben z příjemného, za všech okolností neklouzavého materiálu.

CadMan zbraní opravdu není. Snad právě proto jsou dojmy z jeho užívání velmi dobré. Přesto nečekejte, že by se mohl stát zbraní proti konkurenci, díky níž budete vytvářet lepší a konkurenceschopnější výrobky. Jde však o malý krůček k virtuální realitě, která nás v nejbližších letech zasáhne (pokud se necháme).

*Lubomír Novotný*

# **3DCONNECTION CADMAN**

3D polohovací zařízení. Požadavky PC nebo pracovní stanice, Windows 98/Me/NT/2000/XP, Linux, Unix Výrobce 3Dconnexion a Logitech Company, Los Gatos, CA, USA Poskytl DAGIS Praha Cena 11 468 Kč včetně DPH

#### Kyocera Mita FS-C5016N

# Japonské barvičky

Od společnosti Janus k nám do redakce dorazila tiskárna FS-C5016N, barevný laserový stroj, navržený společností Kyocera Mita pro náročný síťový provoz. Tiskárna do síťového prostředí musí kromě odolnosti a provozní spolehlivosti splňovat i přísnější nároky na provozní náklady. Podívejme se, jak v zemi zapadajícího slunce umí na tyto potřeby reagovat.

Rychlost tisku černobílých tiskáren je díky výkonu elektroniky i tiskové mechaniky velmi dobrá, jakmile však dojde na barevný tisk, minimálně ty levnější tiskárny začnou ztrácet dech. To však není v síťovém provozu žádoucí, tiskové úlohy by se neúnosně hromadily. Proto má tiskárna FS-C5016N jednoprůchodovou koncepci, kde není časový rozdíl mezi monochromatickým a barevným provozem; nominální rychlost tisku je v obou případech 16 stránek za minutu při maximálním tiskovém formátu A4. To není nijak vysoká hodnota, jestliže navíc přihlédneme k maximálnímu fyzickému rozlišení tiskové mechaniky 600 dpi.

Silnou stránkou tiskárny je naproti tomu její konstrukce, navržená pro měsíční zatížení až do 85 000 stran, což je pro barevný tisk příjemná hodnota. Tradičně silnou stránkou snad všech tiskových strojů Kyocera Mita jsou provozní náklady, a alespoň podle údajů výrobce tomu ani u testovaného stroje není jinak. Pomineme-li cenu použitého papíru, vychází cena spotřebovaného toneru pro černobílý tisk na 0,26 Kč a při barevném tisku pouze na 1,20 Kč na stránku. Tyto hodnoty odpovídají standardně uváděnému pokrytí 5 % na každou použitou barvu. Jelikož kromě toneru další materiál tiskárna nespotřebovává, jedná se o konečné náklady.

Jednoprůchodový barevný tisk určuje mechanické uspořádání mechaniky. Zcela nahoře jsou pod odklápěným výstupním podavačem za sebou umístěny kartridže, na levém boku pod krytem jsou pak přístupné výměnné nabíjecí jednotky, které přísluší ke každému toneru. Zásobník papíru ve formě zásuvky až pro 500 listů je tradičně umístěn vespod, z přední stěny se vyklápí druhý, víceúčelový podavač, který pojme dalších sto listů. I se základní sestavou podavačů tak lze vystačit. Jestliže je spotřeba papíru opravdu velká, lze sestavu doplnit až třemi dalšími podavači, což zvýší celkovou kapacitu na 2100 listů papíru.

Zůstaneme-li u volitelného příslušenství, je nutné zmínit volitelný 20GB pevný disk a Compact Flash kartu pro ukládání šablon a písem. Kromě standardních komunikačních rozhraní, která zahrnují paralelní, USB 2.0 (12 Mb) a síťové (10/100 Base-TX) rozhraní, je k dispozici pozice pro modul s dalším paralelním, sériovým či síťovým rozhraním, včetně možnosti Wireless Lan adaptéru. Populární volbou doplňkového příslušenství také bude jednotka duplexního tisku.

V průběhu testu, který jsme prováděli s asi nejčastěji používaným síťovým rozhraním, jsme naměřili časy odpovídající nominální rychlosti tiskové mechaniky. Běžný 10stránkový dopis s malým barevným logem v záhlaví byl hotov za 57 sekund, a to včetně 22 sekund čekání na první vytištěnou stranu. Tisk rozsáhlejších úloh je ještě výhodnější, například 18stránková PDF příručka byla hotova za 1 minutu a 26 sekund.

Přejdeme-li k technický náročnějším disciplínám, výsledky se podle toho změní. Zpracování jedné strany vektorové CAD grafiky trvá 48 sekund, náš standardní pětistránkový grafický leták se pak tiskl 3

minuty a 20 sekund. Ještě déle, bez dvou sekund téměř čtyři minuty, trval tisk celostránkového bitmapového obrázku. Navíc ne všechny grafické programy byly schopny tuto úlohu dokončit, v některých případech nebyla pravděpodobně vlivem nedostatečné paměti tiskárny úloha vytištěna. Je zjevné, že tiskárna byla optimalizována spíše pro tisk textových dokumentů.

Výstupy jsou na pohled velmi pěkné, dobrou čitelnost vykazuje i jednobodové písmo. Tisk je rovnoměrný a velmi sytý, na pohled téměř připomíná voskem tištěný výstup z termotransferových tiskáren. Podání barev lze ovlivnit v ovladačích; ve většině případů to asi bude i potřeba, protože tištěné obrázky mají s automatickým nastavením patrný oranžový nádech.

O tiskárně Kyocera Mita FS-C5016N se vyplatí uvažovat tehdy, plánujete-li větší vytížení síťové tiskárny a častý barevný tisk. Pro malou kancelář je její pořizovací cena přece jen vyšší, a v takovém prostředí se navíc ani neuplatní její příznivé provozní náklady.

*Miroslav Stoklasa*

## **FS-C5016N**

Barevná laserová tiskárna pro síťové prostředí. Rychlost tisku 16 stran černobíle i barevně Formát tisku A4, max. 216 x 356 mm Měsíční zatížení max. 85 000 stran Komunikační rozhraní paralelní; USB 2.0 (12 Mb); Ethernet 10/100 Base-TX Podávání papíru 500 + 100 listů; volitelně 3 podavače po 500 listech Paměť 96 MB, max. 608 MB Volitelné příslušenství pevný disk 20 GB, Compact Flash karta, duplexní jednotka, modul dalšího síťového rozhraní (Wi-Fi) Cena tisku na stránku 0,26 Kč černobílý tisk; 1,20 Kč barevný tisk (při 5% krytí na barvu)

Spotřeba v klidu 24 W, pohotovostní režim 202 W, max. 991 W Rozměry (Š x V x H) 345 x 385 x 470 mm Hmotnost 24 kg Výrobce Kyocera Mita Poskytl Janus, s. r. o. Záruka 24 měsíců Cena včetně DPH 93 147 Kč

# Acer Aspire 2003WLMi

# Kino do brašny

Notebooky řady Aspire směřovaly hlavně mezi domácí uživatele, kteří dávají přednost plně multimediálním notebookům za cenu například větší hmotnosti a velikosti.

Tomu řada Aspire odpovídá. Nalezneme v ní notebooky s převážně stolními procesory nebo levnějšími mobilními procesory AMD. Velikost a hmotnost také nejsou právě nejmenší.

Aspire 2000 je opravdu veliký notebook. Do mé brašny, kam se zatím vešly všechny testované notebooky, se bohužel nevešel na délku přesahoval. Na vině těchto rozměrů není použití desktopových komponent. Právě naopak. Bijícím srdcem notebooku je procesor Intel Pentium M 1,6 GHz, tedy plně mobilní procesor. Zdá se, že s procesorem Pentium M se již nebudeme striktně setkávat jen v sestavách určených opravdu mobilním uživatelům. Procesor Pentium M má kromě velmi úsporného provozu také vysoký výkon vzhledem k frekvenci a má mnohem menší tepelné emise než kupříkladu Intel Pentium 4- M. Procesor je doplněn 512MB pamětí RAM, která by měla stačit i pro vyšší nároky.

Nicméně pojďme k tomu, co způsobilo, že je Aspire 2000 tak veliký. Je to 15,4" velký širokoúhlý TFT displej s rozlišením 1280 x 800, na který je radost pohledět. Plášť displeje je z kovu, takže snese větší nápor než kryty plastové. Displej je díky zvolenému rozlišení i ergonomický pro čtení textů. Většina 15" displejů zobrazuje titěrná písmenka, zde se s tímto problémem nesetkáte. Často pracuji v programu MS Excel a rozměry displeje mi umožnily s tabulkami lépe pracovat, nemusel jsem tak často rolovat, což je na mém notebooku nutností. Využívat však takový displej jen pro úpravy tabulek by byla velká škoda. Patříte-li mezi fandy přehrávaní videa na počítačích, budete asi Aspirem 2000 nadšeni. Širokoúhlý displej je pro přehrávání filmů v DVD to pravé ořechové. Obraz není nutné zvětšovat pomocí funkcí jako Pan&Scan nebo digital zoom, protože obraz je skutečně dostatečně velký pro příjemné sledování filmů. Pokud by vám nestačil tento širokoúhlý displej, lze využít také zobrazení na televizi či pomocí dataprojektoru prostřednictvím portu S-Video.

O zobrazení se stará v době psaní článku nejvýkonnější grafická karta (minimálně z pohledu ATI a notebooku ovšem) ATi Mobility RADEON 9200 se 64 MB VRAM. Tato grafická karta disponuje plnou hardwarovou podporou DirectX 8.1, pixel a vertex shaderem. Sběrnice AGP pracuje v 8x modu. Zajímavostí může být například také podpora Smartshader, Smoothvision či Fullstream. Samozřejmostí je pak například hardwarový dekodér MPEG-2 a Powerplay III, který upravuje spotřebu GPU podle aktuálního stavu notebooku (baterie či síťové napájení).

Displej je dobrý, grafická karta také, ale jak je na tom Aspire 2000 se zvukem? V mezích možností notebooků dobře. Sledování DVD filmů či poslech hudby si totiž můžete zpestřit kromě dvou reproduktorů také subwooferem. Je samozřejmostí, že v notebookovém provedení subwoofer nepodává žádné zázračné výkony, ale rozdíl je při poslechu cítit, a je tedy bodem k dobru. Díky subwooferu můžete také při přehrávání DVD využít simulace 3D zvuku, a to aktivací v Acer Arcade (viz níže). Samotný subwoofer může být případně deaktivován stiskem kombinace kláves.

V souvislosti s přehráváním DVD filmů je zajímavým prvkem i DVD-RAM/CD-RW mechanika, která je tzv. štěrbinová. Disk stačí jen zčásti zasunout do štěrbiny na boku notebooku a mechanika si ho již sama "vezme". S tímto řešením se lze setkat například u mechanik Pioneer či u notebooků společnosti Apple. Toto řešení je praktické a elegantní. Musím říci, že mi vyhovovalo, navíc nehrozí, že byste například omylem vysunutou mechaniku mohli urazit. Přesto má však toto řešení optické mechaniky i jednu nevýhodu: vyšší hlučnost. S vyšší hlučností je také spojen poněkud nepříjemný zvuk, který mechanika vydává, když disk "polyká". Slyšíte-li tento zvuk poprvé, nejspíše budete mít stejně jako já strach, že disk byl právě skartován. Optická mechanika je typu DVD-RAM/CD-RW, snadno si tedy můžete zálohovat data jak na běžné CD, tak i na DVD. K ovládání přehrávání DVD videa a hudby můžete využít Arcade centrum, což je program, který se aktivuje pomocí tlačítka téhož názvu. Toto tlačítko najdete hned za koncem víka displeje. Dále zde můžete najít tlačítko Play/Pause a Stop. Tlačítko Play/Pause slouží i jako regulátor hlasitosti, v tom případě se používá jako joystick (směr nahoru a dolů). Pro lepší spolupráci s programem Arcade je hned vedle aktivačního tlačítka podsvícený monochromatický LCD displej, který zobrazuje základní informace. Velice snadno lze díky tomuto panelu ovládat přehrávání DVD filmu (ale i hudby) i při zavřeném víku displeje. Regulace hlasitosti je možná i prostřednictvím kombinace kláves (Fn + kurzorové šipky), kryt displeje ale musí být otevřen. Zcela na čele notebooku najdete ještě dvě velká a svítící tlačítka. První slouží pro aktivaci/deaktivaci Bluetooth (to ale v notebooku není), druhé pak pro Wi-Fi. U Wi-Fi jsme narazili na zajímavý problém. Pokud bylo Wi-Fi aktivní, docházelo k cukání při přehrávání videa a zvuku a občas se zapomněl i kurzor myši na ploše. Pokud bylo Wi-Fi deaktivované, problémy ustaly. Měli jsme však k dispozici testovací kousek, ostrá prodejní verze by již tímto neduhem trpět neměla. Na čele notebooku je kromě tlačítek také čtečka paměťových karet (čtečka MMC, SD, MemoryStick a SmartMedia Card) s výstupem na sluchátka a vstupem pro mikrofon. Umístění čtečky na čele přístroje jsem uvítal, ale vstup pro sluchátka by podle mého názoru byl lepší na boční straně. Takto se stále někde plete kabel.

Kam s ním? Aspire 2000 jistě nepatří do rukou "totálních" mobilních uživatelů, kteří potřebují výkonný, malý a lehký notebook. Aspire je velký, těžký a výkonný. Myslím si, že je vhodný pro profesionály v oblasti hudby, digitálního videa a fotografie, kteří ocení velký 60GB disk, DVD-RAM/CD-RW mechaniku či integrovanou čtečku karet. Stejně tak ale může tento notebook plně nahradit stolní multimediální počítač všem domácím uživatelům, kteří si rádi pouštějí DVD filmy a hrají hry.

*Adam Nosek*

#### **ACER ASPIRE 2003WLMI**

Výkonný multimediální notebook. Procesor Intel Pentium M 1600 MHz/400 MHz, CACHE 1 MB Paměť 512 MB DDR SDRAM, max. 2048 MB Pevný disk TOSHIBA MK6021GAS 60 GB Optická mechanika MATSHITA DVD-RAM UJ-815A Grafická karta ATi Mobility Radeon 9200 64 MB DDR VRAM Displej TFT, 15,4", 1280 x 800 bodů, 16 : 9 Síťová karta Intel PRO/Wireless LAN 2100 3B Mini PCI Adapter, Realtek PTL8139/810x Family Fast

Ethernet NIC

Modem Agere Systems AC97

Modem Porty 1x PP, VGA, 3x USB 2.0, FIR, FireWire, TV-Out, PCMCIA typ II; čtečka MMC, SD, MemoryStick a SmartMedia Card Operační systém Windows Professional Home Edition

Výrobce/poskytl Acer Cena s DPH 73 188 Kč